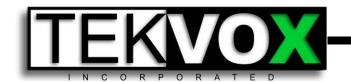

# TEKVOX TekEnterprise System Training

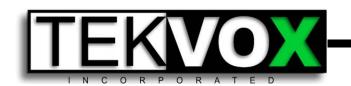

# Why an Enterprise System is Needed

- Common project data source access
- Easier remote access for portable devices
- Reporting subscription service
- Enterprise wide access management
- Additional asset management support
- Scheduled room control

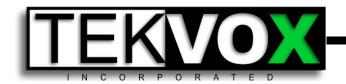

# System Architecture

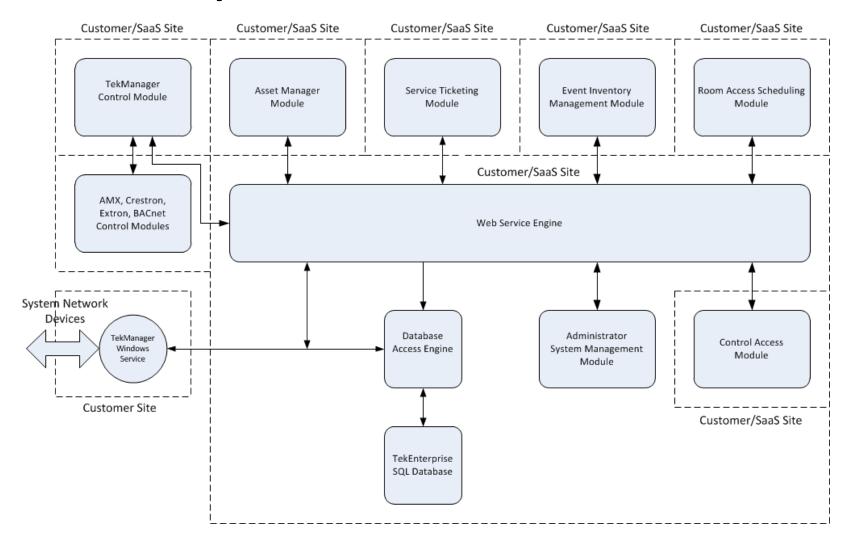

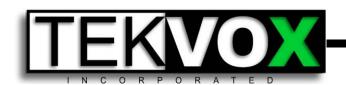

# System Integration

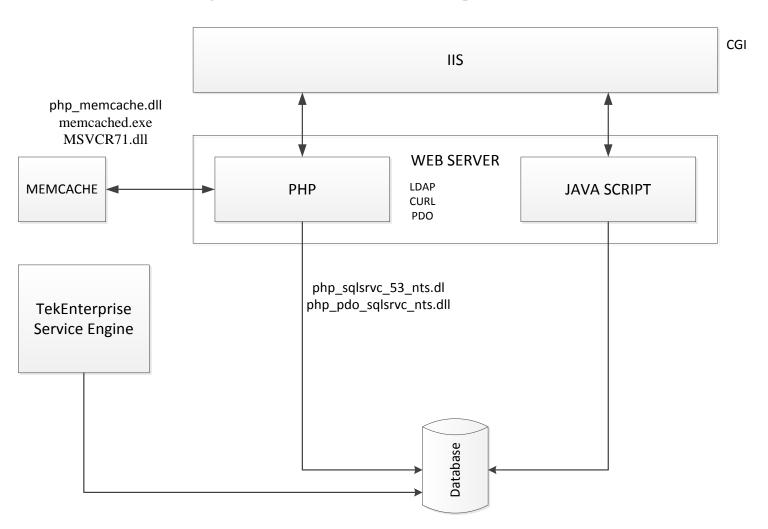

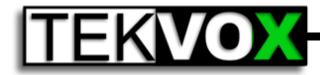

# System Deployment

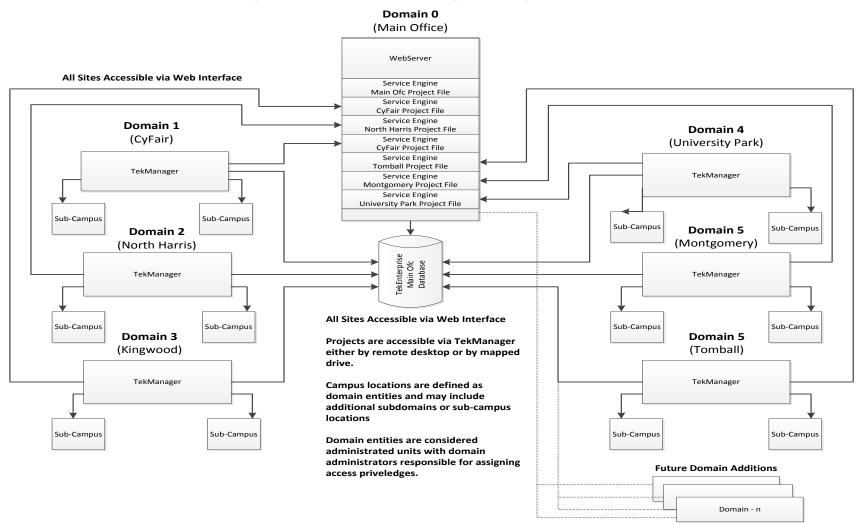

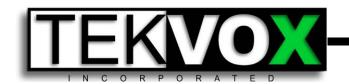

# System Login

- Enter the username and password.
- Select the desired campus to log into.
- If login succeeds, the main home page will be displayed giving notifications of Alerts and Errors, from campus TekMonitors and any Admin notifications.
- If the connection to the campus service engine is successful, the service engine version number will appear at the bottom of the page.
- The TEKVOX icon is always a link to return to the home page.

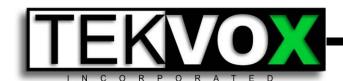

# System Login

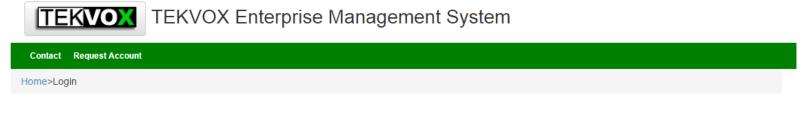

# Login Please fill out the following form with your login credentials: Fields with \* are required. Username \* admin Password \* ---Select-- CyFair Domain University Park Domain North Harris Domain Kingwood Domain Montgomery Domain Tomball Domain Tomball Domain

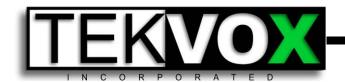

# Home Page

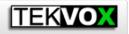

**TEKVOX** TEKVOX Enterprise Management System

Cypress Fairbanks Domain

Contact Logout (admin) TekManager Assets Reports SAM Account Admin

Welcome to TEKVOX Enterprise Management System

### **Notifications**

| Event                                                                       | Туре  | Notification Time   |
|-----------------------------------------------------------------------------|-------|---------------------|
| S/N: LAA0896, Bldg: CASA, RM: CASA231, 03/23 09:54 - Lamp Timer Expired!    | Error | 2015-03-24 09:13:29 |
| S/N: LAA0896, Bldg: CASA, RM: CASA231, 03/23 12:28 - Device Not Responding! | Error | 2015-03-24 09:13:29 |
| S/N: LAA0427, Bldg: HSC, RM: HSC213, 03/04 08:01 - Device Not Responding!   | Error | 2015-03-24 09:13:29 |
| S/N: TBA0460, Bldg: HSC, RM: HSC116, 03/19 12:53 - Device Not Responding!   | Error | 2015-03-24 09:13:29 |
| S/N: LAA1089, Bldg: TECH, RM: TECH202, 03/19 12:57 - Lamp Timer Expired!    | Error | 2015-03-24 09:13:29 |
| S/N: LAA1426, Bldg: TECH, RM: TECH214, 03/11 12:30 - Device Not Responding! | Error | 2015-03-24 09:13:29 |
| S/N: LAA1426, Bldg: TECH, RM: TECH214, 03/13 10:32 - Device Not Responding! | Error | 2015-03-24 09:13:29 |

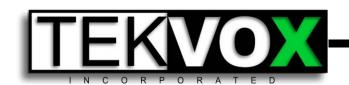

## Main Menu Items

- Contact
- LogOut
- TekManager
- Assets
- Reports
- SAM Scheduled Access Manager
- Account
- Admin

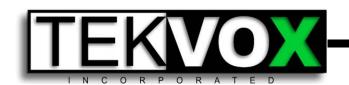

# More Details

- Contact Provides a means of emailing web site admin for information without an active account.
- LogOut Log out of account. Do this when leaving an accessible machine for any period of time.
- **TekManager** Provides equipment monitoring and control capability based on role permissions.
- Assets Provides an asset management facility which is ultimately tied to room control and management.

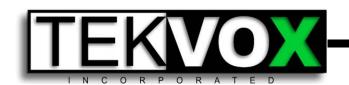

# More Details cont.

- Reports Allows for retrieving and subscribing to reports on a report per campus basis.
- **SAM** Allow for generation of custom control panels for use within restricted time windows.
- Account Provides a means for changing personnel account information (not permissions)
- Admin Provides admins a method for defining users and their capabilities.

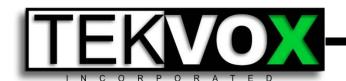

# TekManager

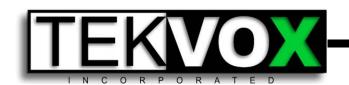

# TekManager cont.

- View Selection Allows for selecting a grid view based on views generated by legacy TekManager.
- Reload Forces the service engine to reload project file.
- Project Tree Provides a hierarchical view of the campus and building level components that may be selected for view filtering.
- Grid View Presents a view of desired data based on the selected view. Data is updated once every 5 seconds.

Source Mode

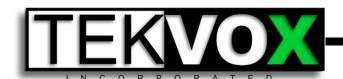

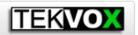

### TEKVOX Enterprise Management System

### Cypress Fairbanks Domain

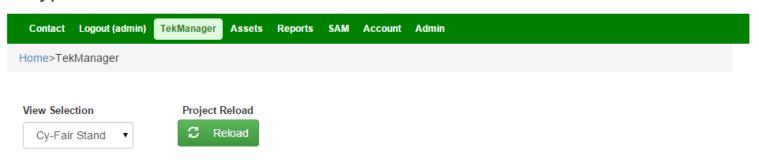

### Project

- 中 Campus
- 中 CyFair
- P Cypress Center

### Project

Displaying 1-250 of 250 results.

| Name                   | Serial<br>Number | IP Address  | On Line | Has<br>Error | Enable<br>Security | Proj.<br>Theft | Proj.<br>Connected | Proj.<br>Power | Lamp<br>Hours | Maint.<br>Hours | Motion |
|------------------------|------------------|-------------|---------|--------------|--------------------|----------------|--------------------|----------------|---------------|-----------------|--------|
| Room Hit CP-<br>WX3011 | LAA0938          | 10.92.33.52 | •       | •            | •                  |                |                    |                |               |                 |        |
| ART102 Hit-<br>CP-X809 | LAA0509          | 10.92.33.13 |         |              |                    |                | •                  |                | •             | •               |        |
| ART103 Hit-<br>CP-X417 |                  |             |         |              |                    |                |                    |                |               |                 |        |

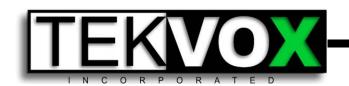

# TekManager cont.

- View Glass

   Clicking the view glass will present a control panel for the TekMonitor selected.
- Red Error Icons Tooltips will give the reported error for the error icons displayed in the grid view.
- Building Tree Items— Clicking the tree link items indicating buildings causes the grid view to filter rooms only associated with that building.
- Room Link Clicking a room link will allow for accessing asset information on that room.

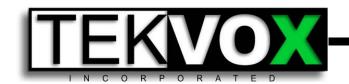

# **TekControl**

- Device Control View Buttons

   – Allows for selecting a which device to control (Host, Control, Projector).
- **Button Controls** Associated with each device selected allows for executing the command indicated.
- **Status Controls** Provides feedback on various status items associated with the device being controlled.
- **Clock** Presents an indication of the TekMonitor clock on which all timed events are based.

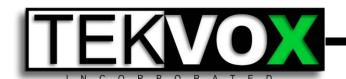

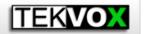

### **TEKVOX** TEKVOX Enterprise Management System

### Cypress Fairbanks Domain

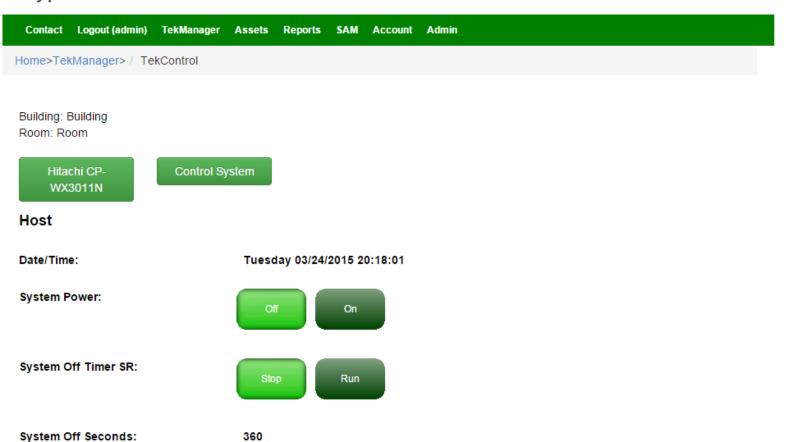

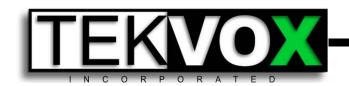

# Tips

 Opening Multiple Windows – To open multiple control or monitor windows, you must open multiple sessions of the window and not session copies. Use the switch/add person browser option to do this. Opening multiple tabs on the browser only copies the session.

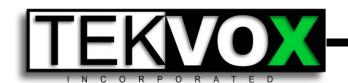

# **Assets Manager**

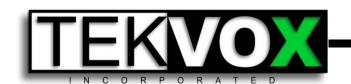

# Asset Manager Features

- Provides for creating a logistical campus, building, room, category, type, and structure for defining asset locations.
- Allows for dynamic asset attribute definitions.
- Allows for tying asset information to TekManager for quick asset data access.
- Provides multi-dimensional asset search capabilities.

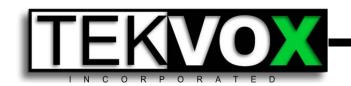

# **Asset Manager Functions**

- Search provides a means of searching for assets based on varying criteria.
- Configuration allows for the creation of campus, building, room, asset category, asset type, and asset attribute information.
- Add provides a means of adding asset information.

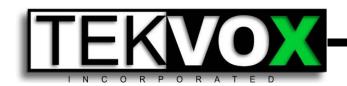

# Searching for an Asset

- Searches may be performed by location, type, and attribute value.
- For a location search, select the campus and building and room of the asset depending on how focused you need to be. Select only campus for the broadest search.
- For a type search, select the category and type of asset to search for. Again, select the only category for the broadest search.
- For the attribute value search, select the category and type, and then select the attribute of interest and the value limit with the type of comparison to make. Eg.

Category – A/V Equipment

Type – Projector

Attribute – Warranty Date

Comparison - <=

Value – 2015-04-02

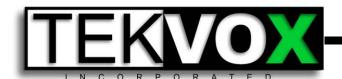

### Assets - Search

Asset Add Asset Configure

| Campus                    | Building               | Room                        |
|---------------------------|------------------------|-----------------------------|
| Cypress Fairb ▼           | Select                 | ▼Select ▼                   |
| Category of AssetSelect ▼ | Type of Asset          | •                           |
| Asset AttributeSelect ▼   | Comparison  -Select- ▼ | Asset Title/Attribute Value |
| Global Search             |                        |                             |
| Q Search                  |                        |                             |

### Search Results

| Asset Name | Image | Building | Room | Asset Category | Asset Type | Delete | Edit |
|------------|-------|----------|------|----------------|------------|--------|------|
| test       | 0. 1  | test     | test | A/V Equipment  | Projector  | *      | ø    |

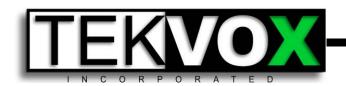

# Configuring the Asset Domain

- Select the Asset Configure link from the main Assets page.
- Create the campus map by creating the campus, buildings, and associated rooms using the Add, Delete, and, Edit functions of the Asset Configuration tool. For room additions, alias names are required and should match the room name stored in the TekMonitor to allow asset information to be tagged to TekManager information.
- Create the Asset Category and Type information using the Add, Delete, and Edit functions of the Asset Configuration tool.
- For each type of asset, enter the attributes desired by using the Add, Delete, and Edit attribute functions. The attribute is given a name (do not use '\_' or '~' in names), type (Text,Date,Image,Document,Numeric), and default value if needed.

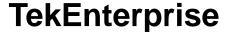

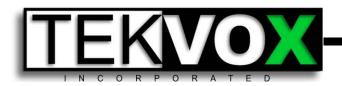

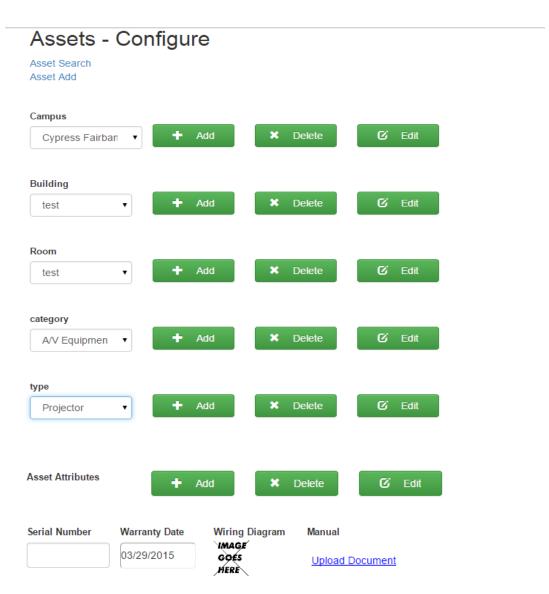

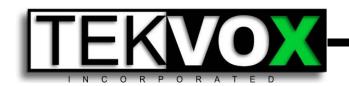

# Adding an Asset

- Select the Asset Add link from the Assets main page.
- Enter in the name to give to the asset and select an image representing the asset either by loading the image or linking to an already loaded image.
- Select the Campus, Building, and Room the asset will reside in.
- Select the category and type of the asset.
- Enter in the attribute values required for the asset. For images and documents, they will need to either be loaded or linked to existing uploaded items.
- Select the Add button to add the asset.

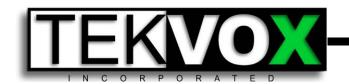

# Deleting or Editing an Asset

- Select the Asset Search link from the Assets main page.
- Using the methods described in the previous search section, search for the asset.
- Select the asset from the search results list using either the delete icon or edit icon.
- The delete icon will confirm the delete before performing the action.
- The edit icon will load the values into the same add asset page for value modification. The Update button may then be used to update the values.
- The Edit option also provides an Add Button. This is to allow creating a new similar asset by only changing a few values.
- Select the Add button to add the new asset.

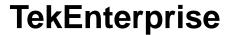

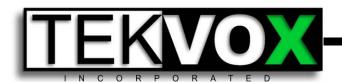

### Assets - Add

| , 100010 , 10101                                                                                                    |
|----------------------------------------------------------------------------------------------------|
| Asset Search                                                                                                    |
| Asset Configure                                                                                                    |
|                                                                                                    |
| Fields with * and accordant                                                                                                    |
| Fields with * are required.                                                                                                    |
| Asset Name *                                                                                                    |
| TEK2                                                                                                    |
|                                                                                                    |
|                                                                                                    |
| Asset Image                                                                                                    |
| Commence of the Commence of the Commence of th |
|                                                                                                    |
|                                                                                                    |
| Asset Campus *                                                                                                    |
|                                                                                                    |
| Cypress Fairban ▼                                                                                                    |
|                                                                                                    |
| Accet Building *                                                                                                    |
| Asset Building *                                                                                                    |
| test ▼                                                                                                    |
|                                                                                                    |
|                                                                                                    |
| Asset Room *                                                                                                    |
| test ▼                                                                                                    |
|                                                                                                    |
|                                                                                                    |
| Asset Category *                                                                                                    |
|                                                                                                    |

| Asset Type *     |                                                                                                    |
|------------------|----------------------------------------------------------------------------------------------------|
| TEK2             | •                                                                                                    |
|                  |                                                                                                    |
| Asset Attributes |                                                                                                    |
|                  |                                                                                                    |
| Serial Number    | Wiring Diagram                                                                                                    |
| 12345            | The second second secon |

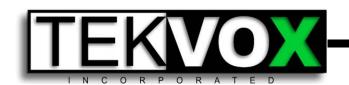

# Tips

- Use image links when possible to avoid duplications of images.
- You can reuse the add asset page after saving by just making specific changes to the page when saving multiples of the same type of item.
- You can also add similar asset items by editing an existing asset and saving it as a new asset using the Add button.
- Do not use underscore '\_' or tilde '~' in attribute names as these are reserved characters. Spaces however, are acceptable.

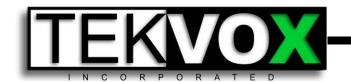

# Report Manager

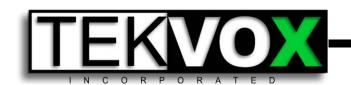

# Report Manager Features

- Provides for creating reports based on three categories; Admin, TekManager, and Asset.
- Allows for subscribing to reports on daily, weekly, or month basis.
- Reports will be emailed out to subscribers on the designated date.

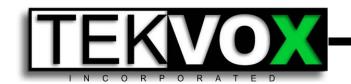

# Generating a Report

- Select the category and type of report to generate from the appropriate dropdown.
- Select the dates of interest and the campus from the dialog. Dates default to a month span from current date.
- Select Submit from the dialog. It will take up to 30s to generate the report. At that point, a link to the report will appear at the bottom of the page.
- Select the created report link to view the report.

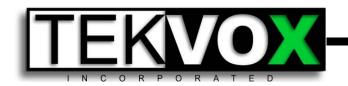

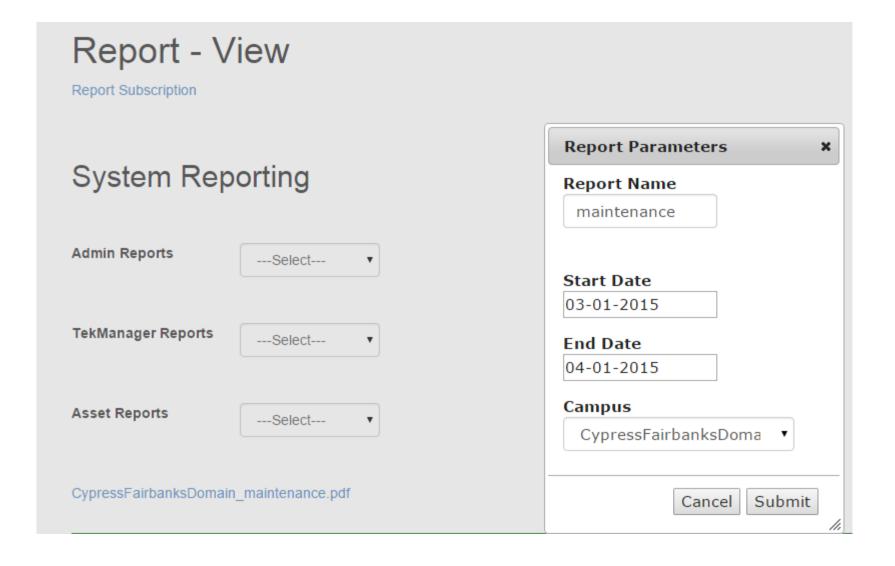

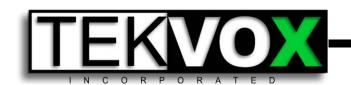

# Subscribing to a Report

- Select the Report Subscription link from the Report page.
- Select the category and type of report desired.
- Select the campus from the dialog.
- Select the frequency of the report by checking the daily, weekly, or monthly box.
- If selecting weekly or monthly, select the day of the week or month as appropriate to receive the report.
- Select the Subscribe button to activate the subscription.

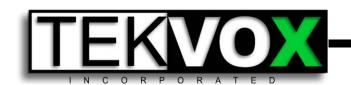

# UnSubscribing to a Report

- Select the Report Subscription link from the Report page
- Select desired report to unsubscribe from the Subscribed Reports dropdown at the bottom of the page.
- Select the UnSubscribe button to remove this subscription.

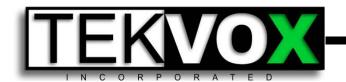

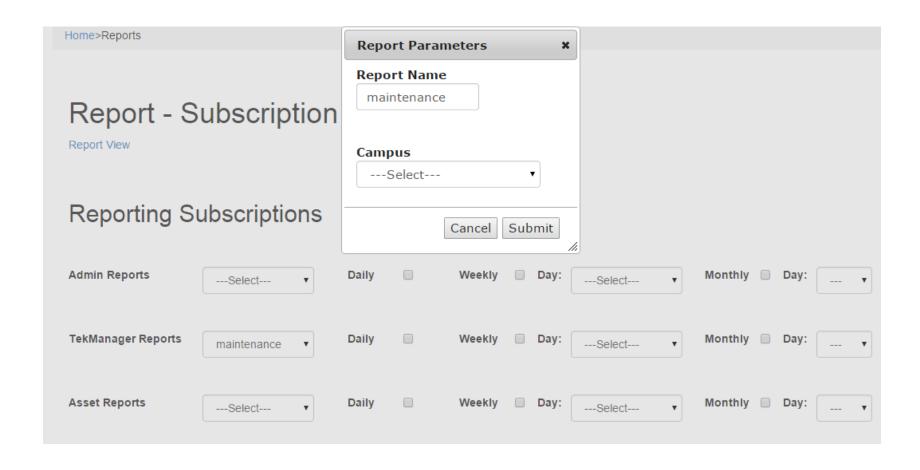

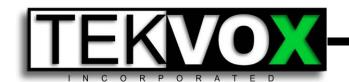

# Unsubscribing from Reports

| Subscribe          |               |       |        |        |           |      |   |
|--------------------|---------------|-------|--------|--------|-----------|------|---|
| Subscribed Reports | KingwoodDom ▼ | Daily | Weekly | □ Day: | Monthly 🗹 | Day: | 1 |
| UnSubscribe        |               |       |        |        |           |      |   |

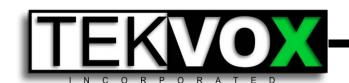

# **Tips**

- Always set the end date one day past the dates of interest.
- Report data is generated at midnight each night for the previous day.
- Report subscriptions are deployed at 1AM for the date subscribed to guarantee that all report data has been generated by each domain.

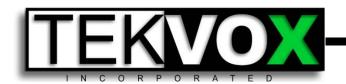

# SAM (Scheduled Access Manager)

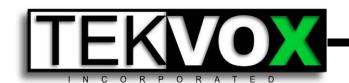

#### **SAM Features**

- Allows for creating customized control panels that are accessible on any web accessible device.
- Control panels are time limited.
- Links to the control panel are emailed out when they are assigned to the expected user.

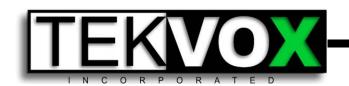

### Allocation Procedure

- Select the campus, building, and room of interest
- Select the control view desired from the resulting Control View list.
- Select the desired start and end time block for the access allocation.
- Select the user who is to receive the allocation. A confirmation message will appear when the notice is sent.

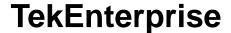

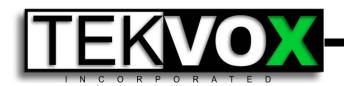

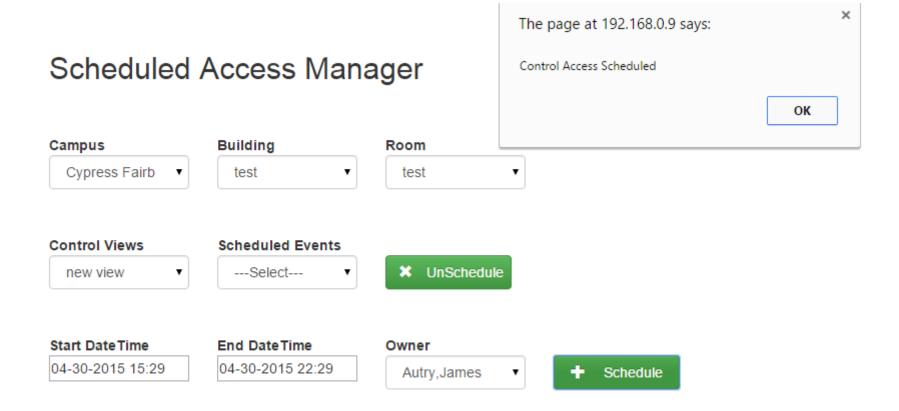

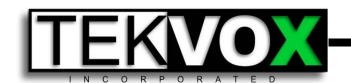

### Use Procedure

- Select the control link sent in an email which will launch the control panel in a browser. If it is outside of the defined time window, a warning will be presented instead of the control view.
- If within the time window, the control view will be active.

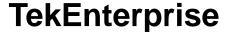

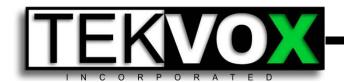

#### Control Access Granted

j-m-autry@austin.rr.com (j-m-autry@austin.rr.com) Add contact

4/1/2015 3:30 PM

To: m-j-autry@austin.rr.com;

You have been granted room control for test from 04-30-2015 15:29 to 04-30-2015 22:29. Please use the following link for control access: Control Link

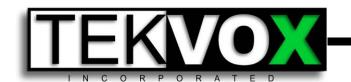

test jautry 00:00:00

Control window not active

Start Time: 04-30-2015 15:29:00

End Time: 04-30-2015 22:29:00

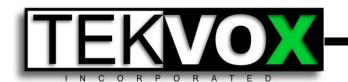

TAB-100 admin 21:09:15

Power

On

Off

Source

pyright © 2014 by TEKVOX Inc. All Rights Reserved.

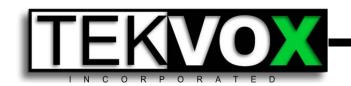

#### **Creation Procedure**

- Select the desired campus, building, and room of interest
- Create a new control view name with the add button.
- Create the command categories or tabs such as Power, Source, Mute, etc.
- Create the command options and fill in the dialog presented selecting a TekMonitor and associated commands to control.

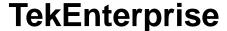

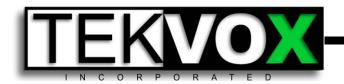

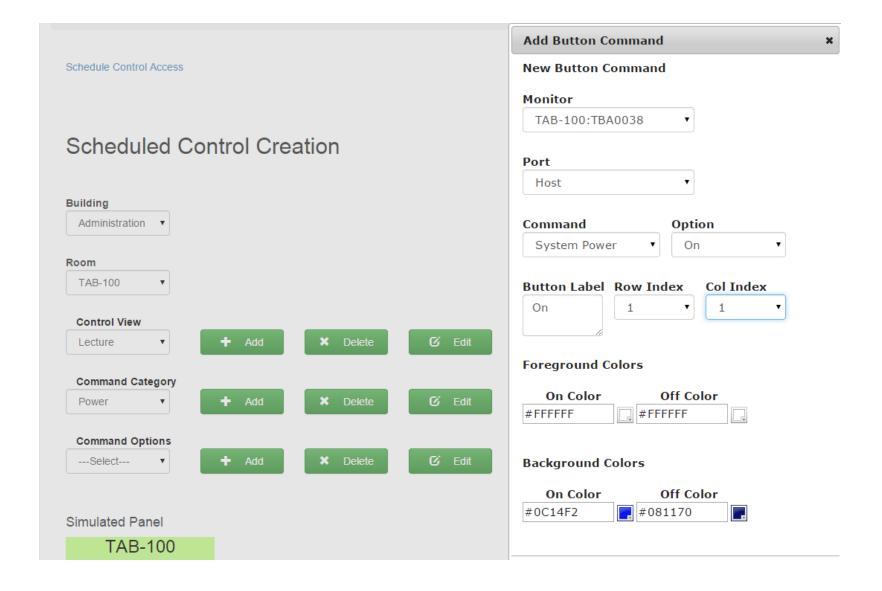

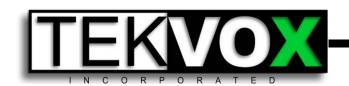

# Tips

- A room must be associated with a TekMonitor in order for the system to pull in the appropriate units. Therefore, the room name or alias name defined in Asset Manager for the room must match that defined for the TekMonitor.
- Keep the control views as simple as possible to make it easy for users with limited screen space on smart phones.
- Be careful when editing control views as they are active upon creation.

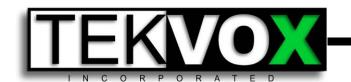

### **Administration Module**

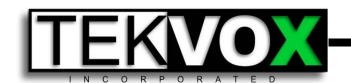

### **Admin Features**

- User Account Management Provides ability to add, delete, and modify user accounts.
- Role Management Allows for definition of user roles per campus.
- Report Interface Definitions Provides a means of defining interfaces to Jasper reports.
- Notifications Provides the ability to send notifications.

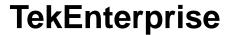

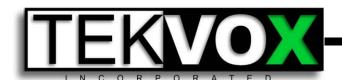

#### **Administrator Tools**

User Accounts View Editor Role Editor Report Access

Notifications

#### Activity/Action Items

Event Time of Event

User admin from IP 66.68.95.103 attempted to login

2015-04-01 08:49:09

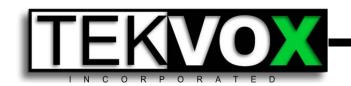

# Creating a User Account

- From the User Accounts link page select Add User.
- Enter in the username, First and Last name, email, and phone information.
- Select LDAP if authentication is to come from the LDAP system. This will tag the password field, otherwise create a temporary password.
- Select the role level this user is to have for each campus supported. Do not select a role if campus access is to be excluded.
- Select the level of access this user will have for API access and read/write priviledges.
- Copy the key to send to user if API access is desired.
- Select Approve to save user data.

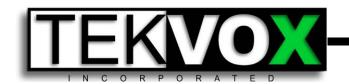

# Editing a User Account

- From the User Accounts link page, select the username from the users list to enter edit mode.
- Make the desired changes to user information.
- Select Save to save user data.
- Select Delete to remove user from system.

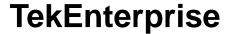

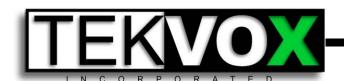

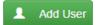

#### **Current Users**

| User<br>Name | User Role     | First Name | Last<br>Name | Name          | Email             | Phone<br>Number  | Modified               | Created                | Approved |
|--------------|---------------|------------|--------------|---------------|-------------------|------------------|------------------------|------------------------|----------|
| admin        | Administrator | James      | Autry        | James Autry   | jautry@tekvox.com | 512-468-<br>4523 | 2014-11-04<br>16:29:02 | 2013-10-24<br>18:21:00 | admin    |
| jjones       | Help Desk     | John       | Jones        | John Jones    | jdoe@tekvox.com   | 444444           | 2014-11-05<br>08:45:46 | 2014-04-21<br>03:02:26 | admin    |
| mslattery    | Administrator | Mike       | Slattery     | Mike Slattery | mikes@tekvox.com  | 210-632-<br>9089 | 2006-12-14<br>06:24:50 | 2006-12-14<br>06:24:50 | admin    |
| jreinhart    | Administrator | Jim        | Reinhart     | Jim Reinhart  | jimr@tekvox.com   | 0000000000       | 2014-11-21<br>13:02:46 | 2014-06-13<br>18:13:00 | admin    |

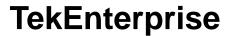

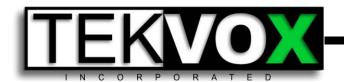

| Fields with * are required. |                      |
|-----------------------------|----------------------|
| User Name *                 |                      |
| admin                       |                      |
| Password                    |                      |
| •••••                       | Use LDAP             |
| First Name *                | North House Bornelle |
| first                       | North Harris Domain  |
| Last Name *                 | Administrator ▼      |
| account                     | Kingwood Domain      |
| Email *                     | Administrator ▼      |
| j-m-autry@austin.           | Montgomery Domain    |
| Phone *                     | Administrator ▼      |
| 0000000000                  | Tomball Domain       |
| User Role(s)                | Administrator ▼      |
| Cypress Fairbanks Domain    |                      |
| Administrator ▼             | API Access           |
|                             | API Role             |
| University Park Domain      |                      |

Administrator

Administrator

NsDlo4EgwnMuTvCqmhTo7lLScyWBmw==

Key:

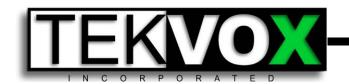

### Tips

- User names should be unique.
- Roles must be defined individually for each campus as campus structures differ.

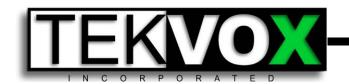

# **Creating User Roles**

- Select Add button from user roles page.
- Create a name for the role desired that reflects functionality such as a passive monitor role etc.
- Select which buildings-rooms this role will have access to.
- Select which types of assets this role will have access to.
- Select which control access right will be allowed. These rights are defined by the legacy TekManager app and are typically Administrator, Help Desk, and Monitor.
- Using the multi-selection box, select the views that will be available for this role.

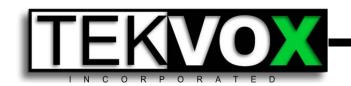

# Creating User Roles cont.

- Again using the multi-selection box, select the reports that will be available for this role.
- Finally, select the types of notifications that will appear at login on the notification view. These are Alerts, Errors, and Notices.
  - Alerts special notifications from TekMonitors such as "projector disconnected."
  - Errors all error notifications from TekMonitor operations "email errors, comm errors, etc."
  - Notices general notices from the system administrator select the save button to save data.
- Select the save button to save the role created.

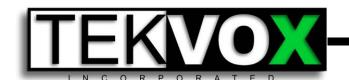

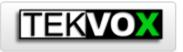

#### **TEKVOX** TEKVOX Enterprise Management System

#### **University Park Domain**

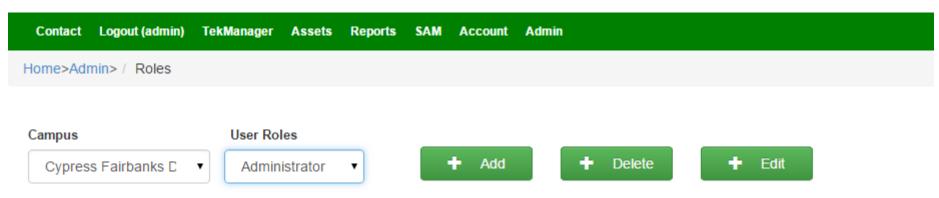

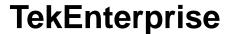

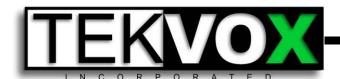

Fields with \* are required.

Rolename \*

Administrator

Cypress Fairbanks Domain Building Access Rights

± est test

Asset Access Rights

Control Access Rights

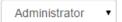

View Access Rights

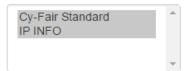

#### Report Access Rights

admin\_access.jrxml
asset\_AssetReport.jrxml
tekmanager\_maintenance.jrxml
tekmanager\_powersavings.jrxml

#### Notifications

- Alerts
- Errors
- Notices

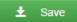

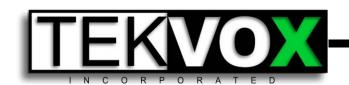

# **Tips**

- Roles must be defined individually for each campus as campus structures differ. I.E. An Admin role should be defined for each campus and then assigned during user configuration per campus.
- If Asset, View, or Report information is added after a role is created, this new attribute must be added to the roles if the roles are less than Administrator level.
- There must be a root role of "Administrator" defined for each campus. Do not remove these.

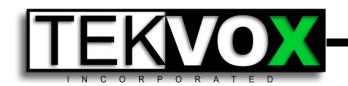

# Report Interfacing

- Allows for import of Jasper reports to the system by defining expected parameters and any stored procedures.
- Report Edit provides a means of editing the various parameters and defining any stored procedures that are required.

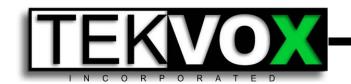

# Using the Import Method

- Select the Jasper jrxml report file to import
- Select the class of report it will be placed under (Admin, TekManager, Asset).
- Enter in a parameter list in the following format: parm1name,parm1type,parm1title; parm2name,parm2type,parm2title; etc.

Types: DateTime,Text,Number

Title – how it appears in dialog

Eg. StartDate, DateTime, Start Date

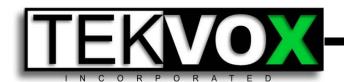

#### Report - Import

Report Access Report Edit

Import

| Available Reports | Report Type List | Stored Procedure | Parameter List |  |  |
|-------------------|------------------|------------------|----------------|--|--|
| Select ▼          | Select ▼         |                  |                |  |  |
|                   |                  |                  |                |  |  |

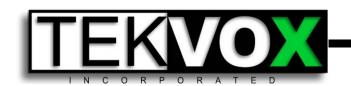

# Using the Edit Method

- Select the imported report. The remaining fields containing procedures and parameters should then fill in from information stored.
- Delete a parameter from the list by using the delete button.
- Add a parameter to the list by filling in the parameter characteristics in the bottom row and then using the add button.
- When all changes are made, use the save button to save the modified data.

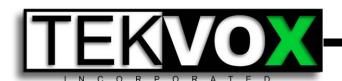

#### Report - Edit

Report Access Report Import

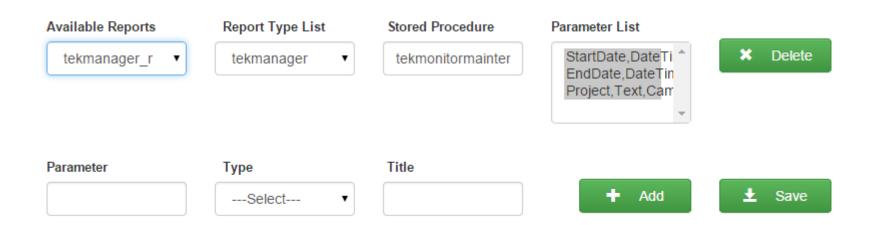

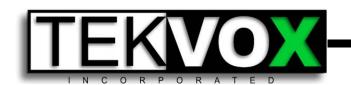

### **Notifications**

- Provides a means of broadcasting notices to users.
- Notification life can be defined per notification.

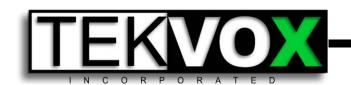

# Adding/Deleting a Notification

- Select the Notification link from the Admin page.
- Type in the desired notification into the New Notification box from the dialog, select the number of days it is to be active, and select Add.
- If a notification needs removal, select it from the Current Notifications window and select Delete.

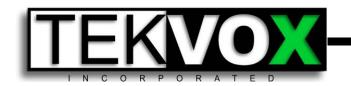

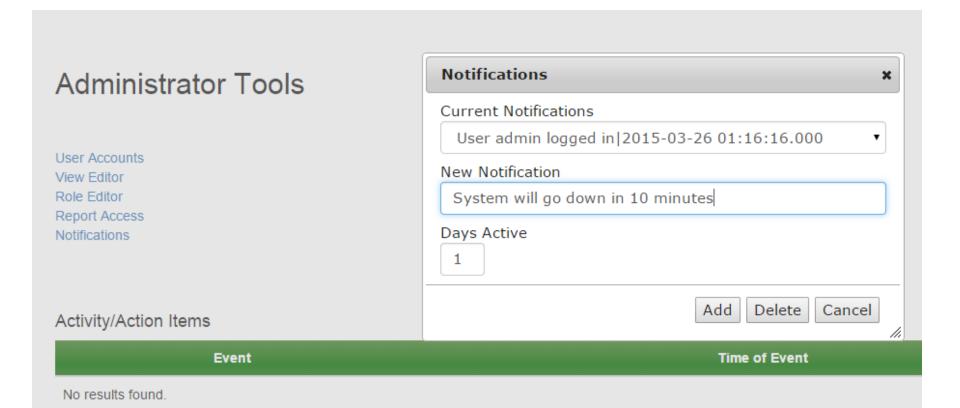

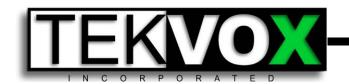

#### Misc. Functions

- Account Provides a means for users to change their personnel account data and passwords.
- Request Account Provides a means for new potential users to send requests to the system admin for a new account. This creates an unapproved user record that is not active until the admin approves it. The admin is notified of the existence of the record in admin notifications.